# TANGO® software

## **GUÍA DE IMPLEMENTACIÓN**

### CONTROL DE PERSONAL

*Compensación de partes*

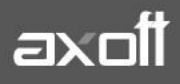

#### **COMPENSACIÓN DE PARTES**

El sistema interpreta como Compensar el recuperar horas no trabajadas (descuentos) con horas extras trabajadas. Aunque existen distintas formas de compensar, la idea es siempre la misma: utilizar las horas extras de mayor prioridad para compensar los descuentos con menor prioridad.

#### **CONSIDERACIONES PREVIAS**

Para poder ejecutar el proceso de compensación de partes debe:

1. Indicar en los legajos el rango de compensación. Para esto acceda a la solapa CÓMPUTO DE HORAS, de cada Legajo.

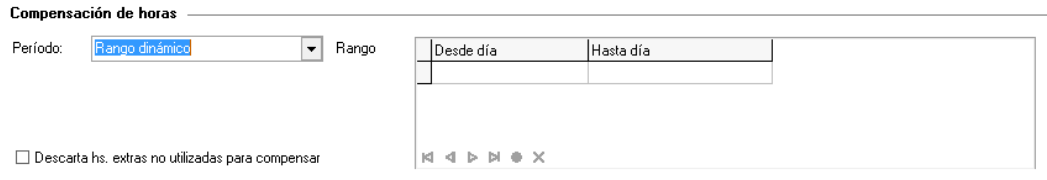

**Ninguno:** Indique Ninguno si desea inhibir la compensación de horas para ese empleado.

**Diaria**: los ciclos de compensación son diarios, es decir, las horas a compensar deben pertenecer al mismo día. Esta opción es la más estricta y no permite recuperar ausencias. Por ejemplo, si el empleado llega tarde, puede recuperar ese tiempo quedándose después de horario el mismo día.

**Semanal:** los ciclos de compensación se arman desde los días lunes o Fecha desde hasta los días domingo o Fecha hasta.

**Quincenal:** los ciclos de compensación se arman desde el día 1 o Fecha desde hasta el día 15 o Fecha hasta y desde el día 16 o Fecha desde hasta el último día del mes o Fecha hasta.

**Mensual:** se arma un ciclo de compensación por cada mes.

**Rango definible:** ingrese en la grilla los rangos que desea definir para compensar. A lo sumo, todo el mes. Ingrese 31 para indicar fin de mes. Por ejemplo del 1 al 10, del 11 al 20 y del 20 al 31. Por ejemplo si los 10 primeros días del mes son de suma importancia en su empresa, puede definir un ciclo del 11 a 31. De esta forma, no se pueden compensar los descuentos de los 10 primeros días del mes.

**Rango dinámico:** utilice esta opción si desea indicar los tramos cada vez que ejecute el proceso Compensación de partes diarios. Esta es la opción más flexible y le permite indicar el rango de fechas a compensar, incluso para más de un mes.

Finalmente complete el parámetro: **Descarta hs. extras no utilizadas para compensar.** El mismo eliminar las horas sobrantes del proceso de compensación. Es de suma utilidad cuando no se pagan horas extras en su empresa. De esta forma, las horas extras no utilizadas para compensar son eliminadas, y por lo tanto, no afectan a los informes y estadísticas relacionadas a horas extras.

2. Defina los tipos de horas válidos para la compensación; recuerde que sólo puede utilizar horas extras para compensar descuentos

**AXOFT ARGENTINA S.A.** Cerrito 1186 Piso 2º - CP C1010AAX Buenos Aires – Argentina [www.axoft.com](http://www.axoft.com/)

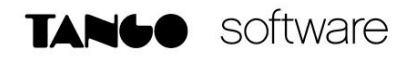

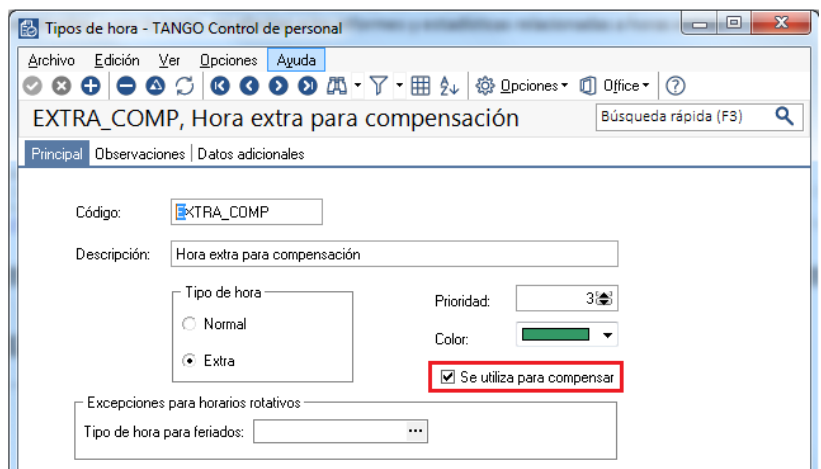

3. Verifique que los conceptos de justificación compensables, tengan activo el parámetro SE PUEDE COMPENSAR. Marque esta opción cuando permita que sus empleados recuperen las horas descontadas trabajando horas extras.

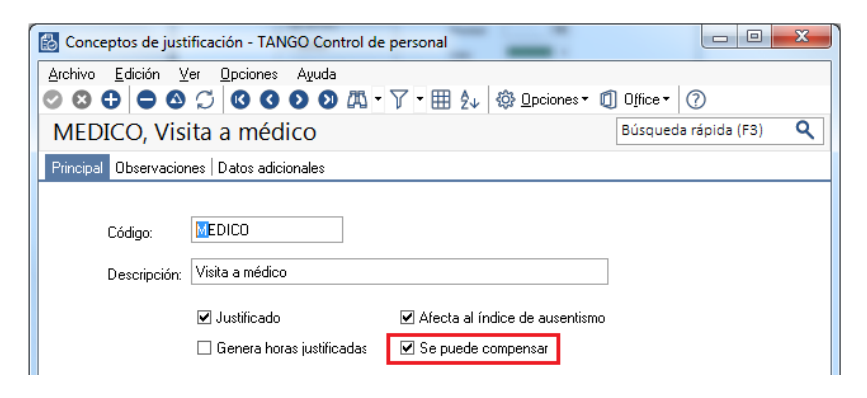

#### **EJECUCIÓN DEL PROCESO DE COMPENSACIÓN**

Ingrese el Período a procesar y a continuación determine los Partes a procesar, activando una o varias de las siguientes opciones expuestas en la sección Partes a Procesar:

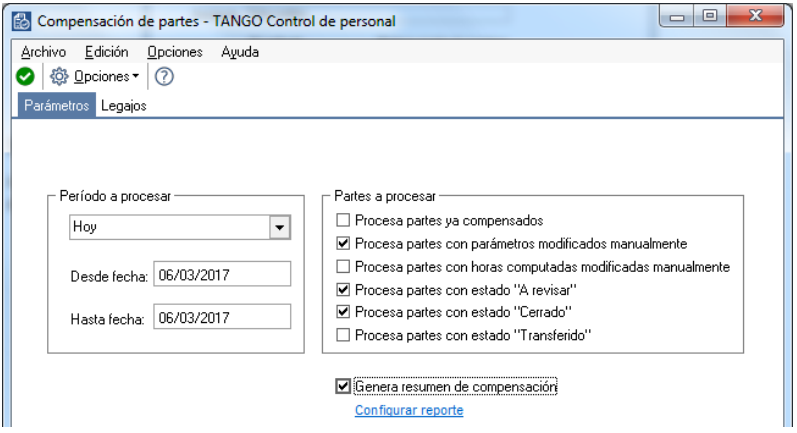

**AXOFT ARGENTINA S.A.** Cerrito 1186 Piso 2º - CP C1010AAX Buenos Aires – Argentina [www.axoft.com](http://www.axoft.com/)

**TANGO CENTRO DE CLIENTES** Cerrito 1214 - CP C1010AAZ Buenos Aires – Argentina +54 (011) 5031-8264 - +54 (011) 4816-2620

**SOPORTE TÉCNICO** Mesa de ayuda: +54 (011) 5256-2919 [servicios@axoft.com](mailto:servicios@axoft.com) Lunes a viernes de 8:30 a 18:30 hs.

Si lo desea, al finalizar el proceso de compensación puede emitir un informe con el resumen de horas compensadas y horas descontadas pendientes de compensar.

**IMPORTANTE**: El proceso toma el período de compensación que está asignado al empleado y configura los ciclos de compensación como sigue:

- Diario: resultan tantos ciclos como días tiene el Período a procesar.
- Semanal: resultan tantos ciclos como semanas existan durante el Período a procesar, con las siguientes consideraciones:
	- o La primer semana es desde Fecha desde hasta el próximo domingo.
	- o Las siguientes son de lunes a domingo.
	- o La última semana es desde el lunes hasta Fecha hasta.
- Quincenal: resultan tantos ciclos como quincenas calendario haya durante el Período a procesar. Por ejemplo, si el período a procesar es del día 5 al día 20, resultan dos ciclos: del día 5 al 15 y del día 16 al 20.
- Mensual: resultan tantos ciclos como meses calendario haya durante el Período a procesar.
- Rango definible: la cantidad de ciclos está definida en los parámetros del empleado.
- Rango dinámico: resulta un único ciclo desde Fecha desde hasta la Fecha hasta del Período a procesar, ignorando los cambios de mes.

#### **Ejemplos:**

Si el Período a procesar es Fecha desde: miércoles 05/01 y Fecha hasta: jueves 17/02, resultan las posibilidades que se detallan en el cuadro:

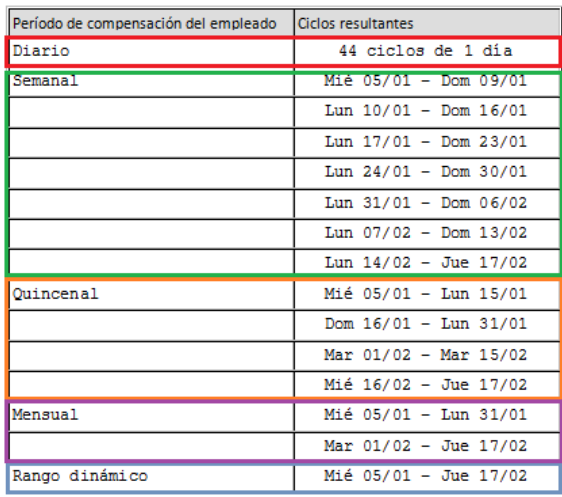

Para cada ciclo del período a procesar, Tango Astor ordena las horas extras en forma descendente por prioridad del tipo de hora y en forma ascendente las horas descontadas. Una vez compensado un ciclo, se compensa el siguiente y así sucesivamente, hasta completar el período a procesar.

**AXOFT ARGENTINA S.A.** Cerrito 1186 Piso 2º - CP C1010AAX Buenos Aires – Argentina [www.axoft.com](http://www.axoft.com/)

**TANGO CENTRO DE CLIENTES** Cerrito 1214 - CP C1010AAZ Buenos Aires – Argentina +54 (011) 5031-8264 - +54 (011) 4816-2620

**SOPORTE TÉCNICO** Mesa de ayuda: +54 (011) 5256-2919 [servicios@axoft.com](mailto:servicios@axoft.com) Lunes a viernes de 8:30 a 18:30 hs.

*Importante: si el empleado compensa horas, es altamente recomendable que la unidad de pago de horas normales sea igual a la unidad de pago de horas extras. De lo contrario, puede ocurrir que compense una menor cantidad de horas.*

#### **EJEMPLO DE COMPENSACIÓN**

Para un empleado se cuenta con la siguiente información sobre su desempeño en el mes de Julio:

#### Descuentos

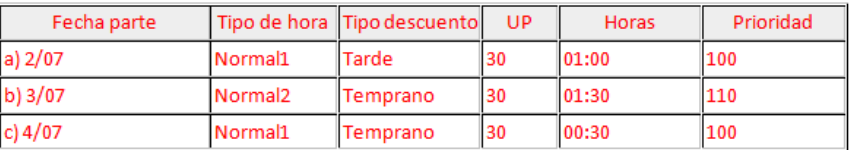

Hs. Extras

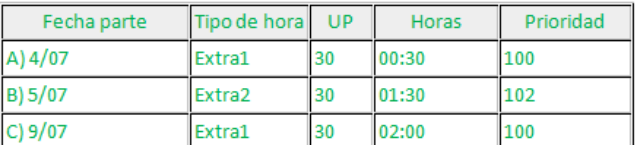

#### **OPCIÓN A: CICLO DE COMPENSACIÓN SEMANAL**

Si el Período a procesar es el mes de Julio, siendo Semanal el Período de compensación asignado al legajo, los ciclos de compensación corresponden a semanas calendario, de la siguiente manera:

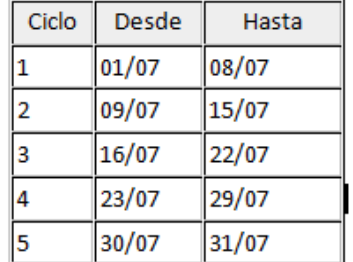

#### **Ciclo 1**

Descuentos del primer ciclo en orden ascendente según prioridad:

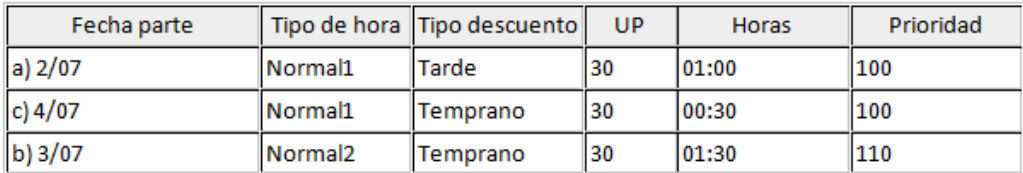

Horas extras del primer ciclo en orden descendente según prioridad:

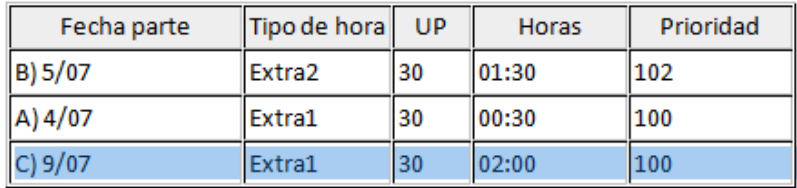

El tramo de hora extra c), no interviene en este ciclo, puesto que corresponde al 2º ciclo.

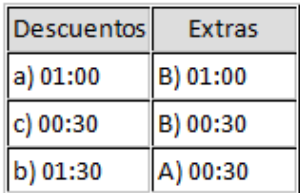

Descuentos pendientes de compensar: b) 0 1:00 horas de fecha 04/07

Horas extras sobrantes: 00:00 horas

#### **Ciclo 2**

Continuando con el desarrollo del ejemplo, para el 2º ciclo existen 02:00 horas extras (día 09/07) sin que existan descuentos para asignar. Dependiendo del parámetro del legajo Descarta horas extras no utilizadas para compensar, estas horas extras sobrantes, son eliminadas o permanecen computadas.

#### **OPCIÓN B: CICLO DE COMPENSACIÓN MENSUAL**

Por el contrario, si el Período de compensación asignado al legajo es Mensual, existe un solo ciclo de compensación, del 1 al 31, con el siguiente resultado:

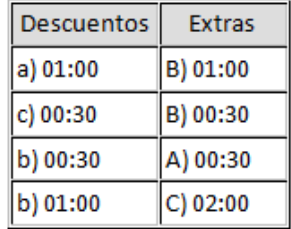

Descuentos pendientes de compensar: 00:00 horas.

Horas extras sobrantes o eliminadas: 01:00 horas.